# **Удаленное подключение к видеорегистратору KENO с использованием технологии P2P**

#### **1.1 Введение**

Данное руководство пользователя описывает порядок действий по настройке удаленного подключения к видеорегистратору KENO с использованием технологии P2P. Технология P2P (от англ. peer-to-peer, P2P равный к равному) позволяет, при наличии доступа к сети Internet, подключиться к видеорегистратору из любой точки Мира. Удалённо подключиться можно с помощью персонального компьютера и различных мобильных устройств, работающих под управлением операционных систем iOS или Android (телефоны, планшеты, коммуникаторы и т.п.). Сервис P2P предоставляет возможность удаленного доступа к видеорегистратору без использования выделенного IP адреса. Основные функции и особенности P2P:

- > Доступ к видеорегистратору из любой точки Мира через сеть Internet
- Доступ к видеорегистратору без использования выделенного IP адреса
- Полный доступ к регистратору через роутеры с поддержкой 4G и Yota

### **1.2 Подготовка и настройка видеорегистратора**

Подключите к видеорегистратору: мышь, сеть Internet (любым, удобным для вас способом), хотя бы одну видеокамеру, монитор, питание. Включите монитор, видеокамеру и видеорегистратор. Убедитесь, что видеорегистратор получает изображение с видеокамеры, а индикаторы гнезда RJ-45 подключения LANкабеля работают (зелёный – горит постоянно, оранжевый мигает).

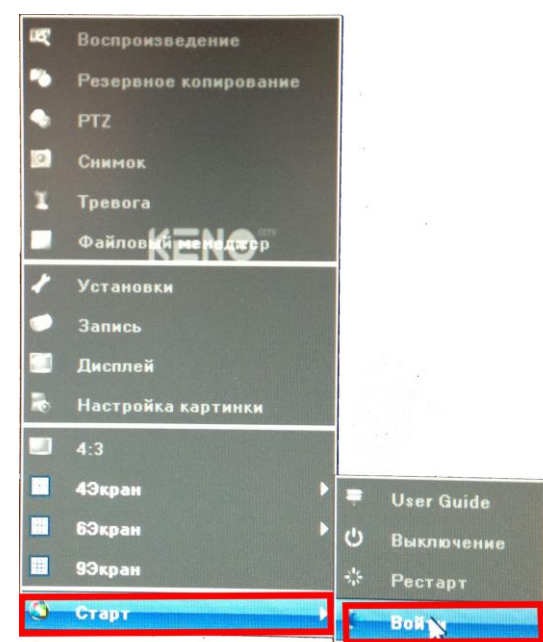

Правой кнопкой мыши или с пульта дистанционного управления вызовите Меню, Войдите в «Главное меню» – «Вход в систему» (вход защищён паролем, по умолчанию Имя: **admin** Пароль: **без пароля)**

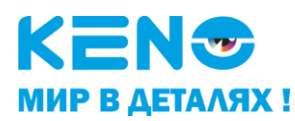

Далее нужно выбрать раздел «Установки»

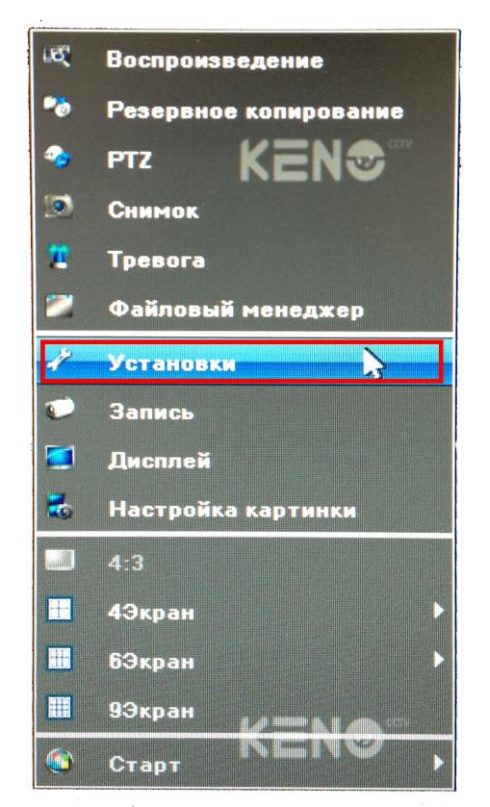

Далее нужно выбрать раздел «Устройство»

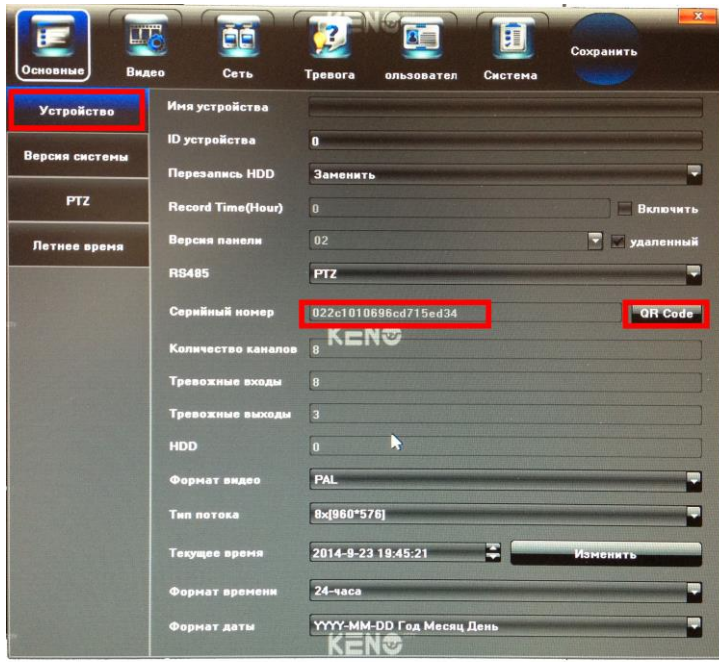

- «Серийный номер» здесь указан серийный номер видеорегистратора, (он индивидуален и более не повторяется, т.к. закреплен за вашим видеорегистратором при изготовлении).
- QR-код содержит в графическом виде серийный номер видеорегистратора. QR-код предназначен для упрощенного введения параметров системы в программу «Goolink» при использовании мобильных устройств, работающих под управлением операционных систем iOS или Android (телефоны, планшеты, коммуникаторы и т.п.)

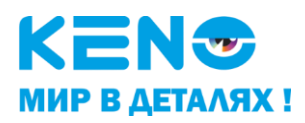

## **1.3 Подготовка и настройка персонального компьютера. Доступ к видеорегистратору через Webинтерфейс**

Убедитесь, что Ваш персональный компьютер подключён к сети Internet. На Вашем персональном компьютере должен быть установлен Web-браузер Windows Internet Explorer (далее по тексту Internet Explorer). Основной сайт для удалённого доступа к видеорегистратору с персонального компьютера находится по

адресу: [www.goolink.org](http://www.goolink.org/)

Данный сайт позволяет Вам:

- получить доступ к Вашему видеорегистратору.
- создав свою учётную запись объединить в единую сеть несколько Ваших видеорегистраторов.

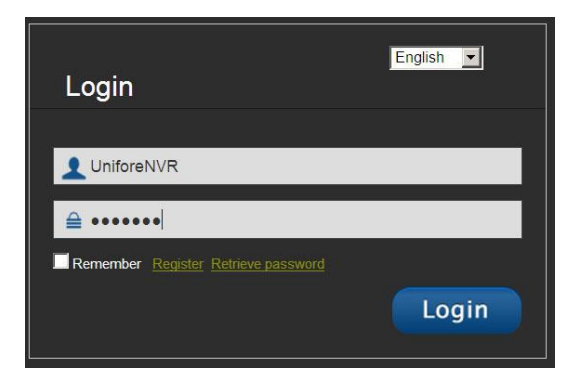

- 1. Запустите Internet Explorer
- 2. Для установки приложения ActiveX откройте «Свойства обозревателя» во вкладке безопасность установите «Разрешенный уровень безопасности» - низкий.

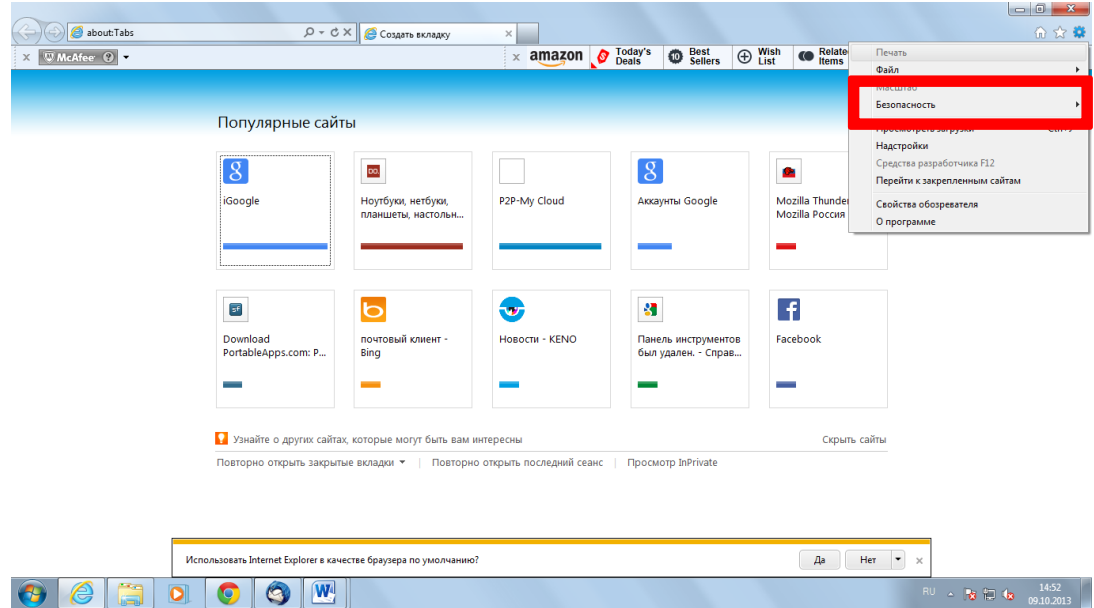

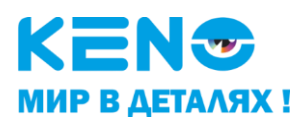

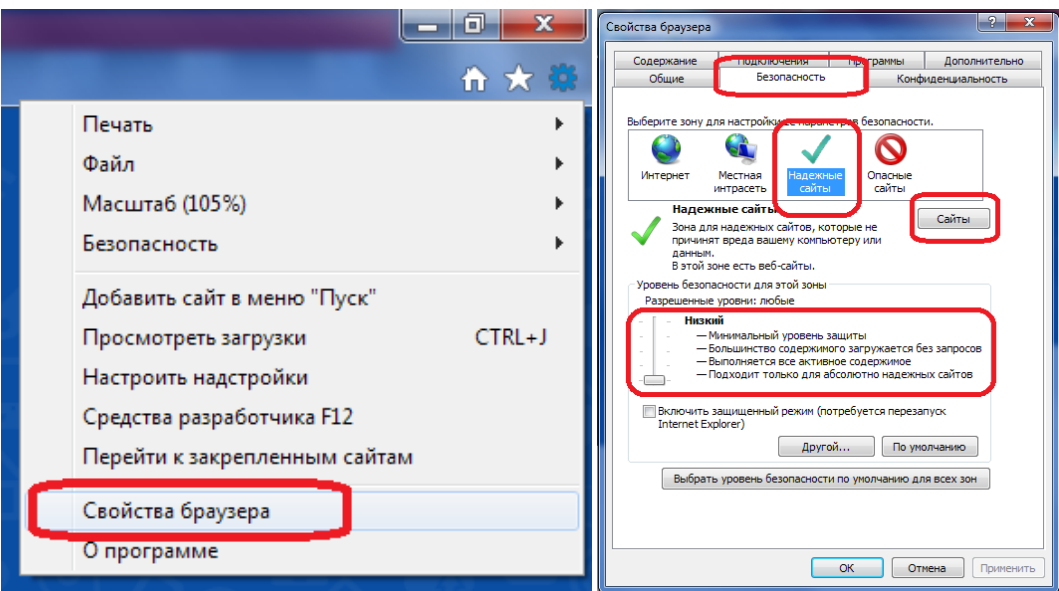

3. Для нормальной работы с сайтом www.goolink.org нужно добавить его в надёжные, для этого в том же разделе «Безопасность» в «Свойствах обозревателя»: выбираем раздел «Надежные сайты», убираем галочку «для всех сайтов...», и нажимаем на иконку «Сайты», в открывшемся окне вводим нужный нам адрес www.goolink.org, нажимаем кнопку «Добавить», затем ОК. Сюда сразу можно добавить установленный Вами IP-адрес видеорегистратора, или, по умолчанию, 192.168.1.188.

Примечание. Встроенная защита Internet Explorer может блокировать установку ActiveX приложения. Если это произошло, добавьте сайт www.goolink.org в доверенные узлы как описано выше.

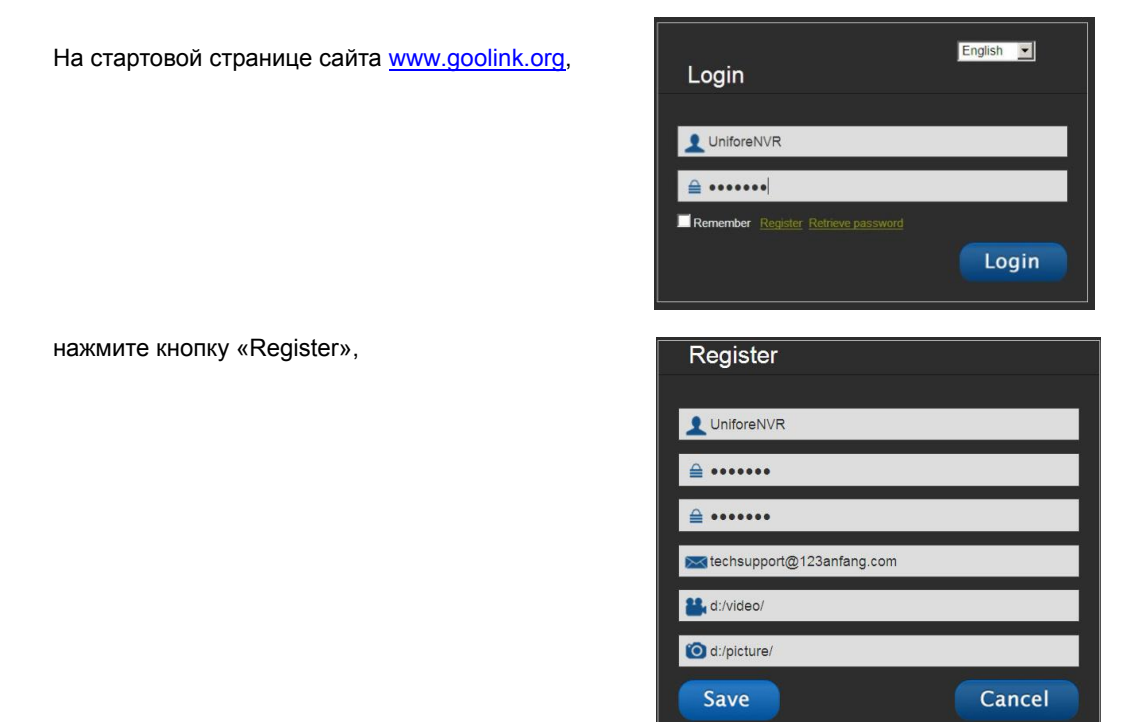

Для регистрации нового пользователя введите: Имя, пароль и ваш е-майл.

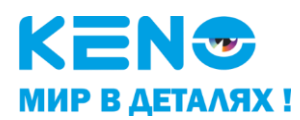

4. Далее добавляем видеорегистратор в список устройств.

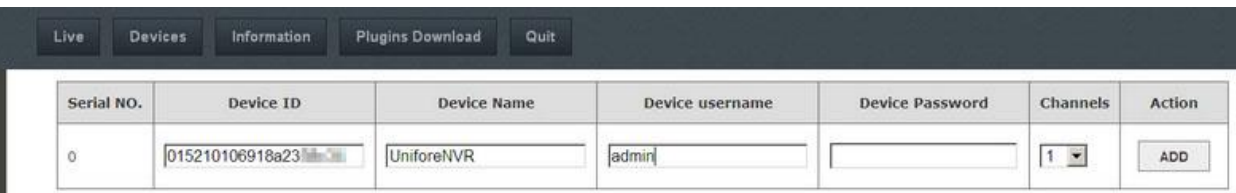

5. Далее вы попадёте на WEB интерфейс вашего устройства

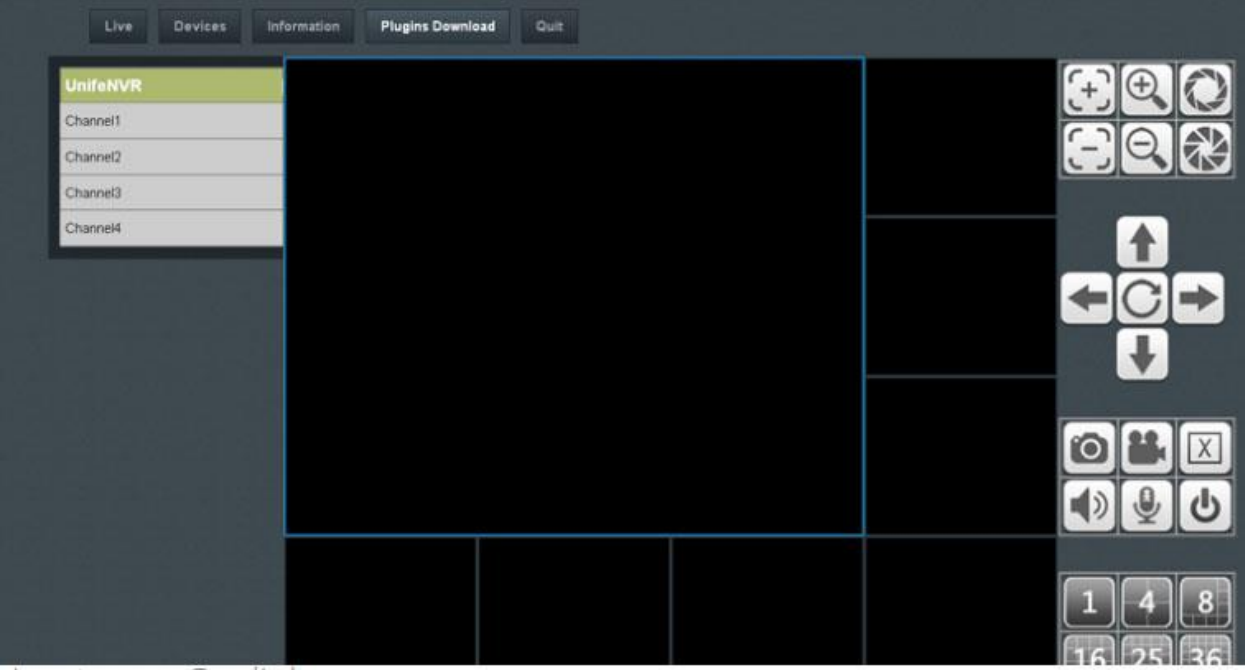

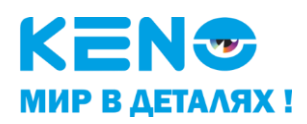

### **1.4 Доступ к видеорегистратору через мобильные устройства, работающих под управлением операционных систем Android с помощью программы Goolink**

Программа **Goolink** предназначена для использования на мобильных устройств, работающих под управлением операционных систем iOS или Android.

Для установки программы на Ваше устройство:

Нужно скачать приложение в GooglePlay для устройств под управлением операционной системы Android или в App Store для устройств под управлением операционной системы IOS. Для этого необходимо в поисковой строке набрать **Goolink**.

После установки программы вы увидите стартовую иконку на рабочем столе вашего устройства.

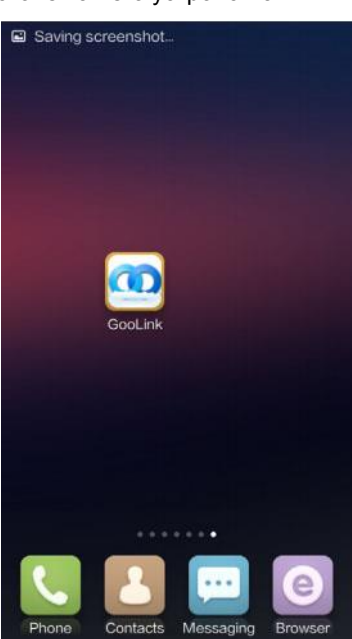

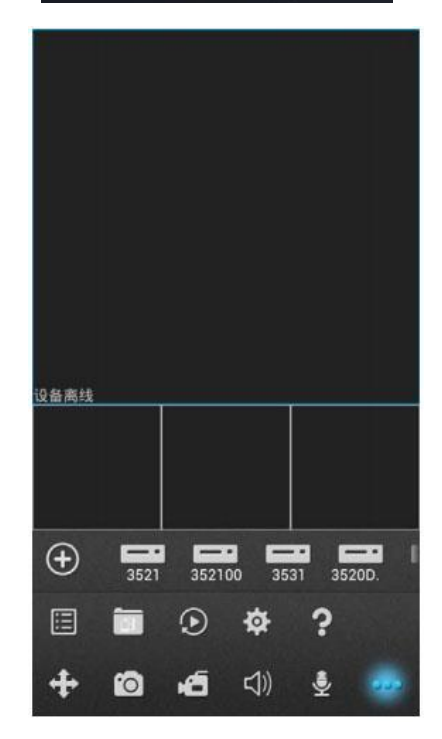

Для подключения к видеорегистратору через сервис P2P запускаем программу Goolink

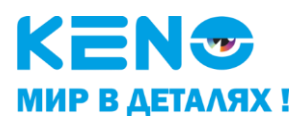

Далее нажимаем на «плюс»  $\left| \left( + \right) \right|$  добавить новое устройство:

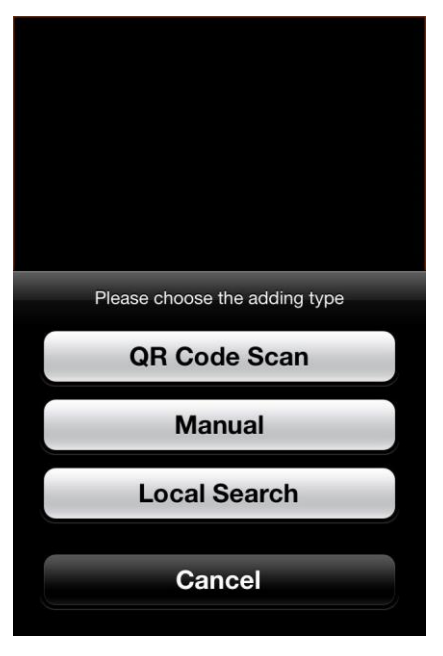

- 1. «QR Code Scan» можете отсканировать QR код с вашего видеорегистратора (если устройство поддерживает данную функцию).
- 2. «Manual» можете ввести данные в ручную: ID номер устройства и пароль.
- 3. «Local Search» Автоматический поиск в локальную сеть (LAN).

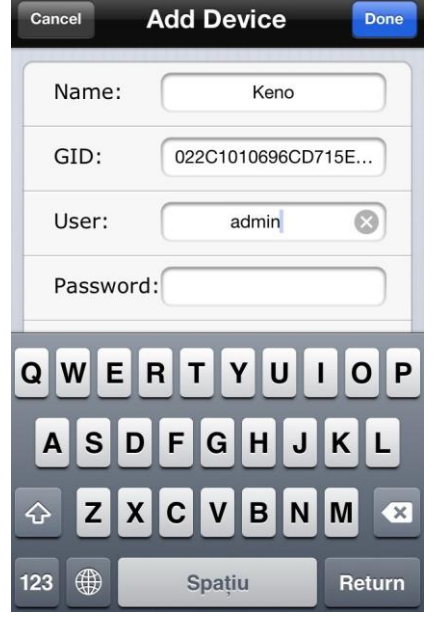

Сохраняем введённые параметры нажав иконку «Done»

и добавляем нужную камеру на канал просмотра.

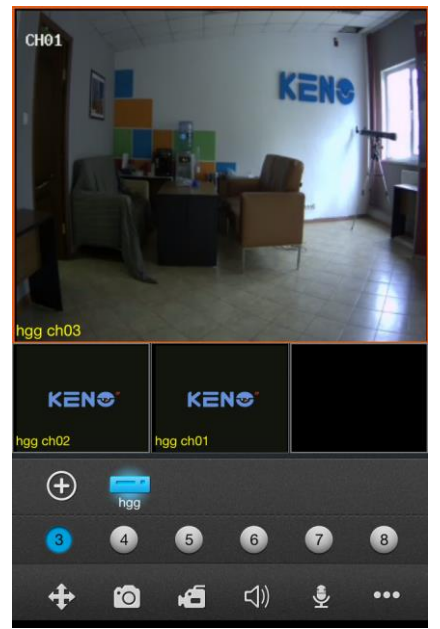